# <span id="page-1-0"></span>[NI Down](#page-1-0)loads

Here you find the additional NI components, needed to run the LTT software. There are 3 methods to install them.

### **1. Manual Installation**

Just download an copy the installers to your target system und run them.

### **2. Automatic Installation (Online)**

Just run the LTT installer and choose internet download. The additional components will then be downloaded from here and installed automatically without any user interaction needed.

### **3. Automatic Installation (Offline)**

If you do not have internet access on your target system just download those installers here and copy them to a USB stick. Then, on your target system, start the LTT installer and choose local installation and point to that USB stick. Those NI components will then be installed automatically without any user interaction needed.

# 2019 Installer

## **NI LabVIEW Runtime**

**[2019 SP1 F4](https://irscdn.blob.core.windows.net/ni-installer/NI-LVRT-2019-SP1-F4.exe)**   $\color{red} \blacklozenge$ 

**NI TestStand**

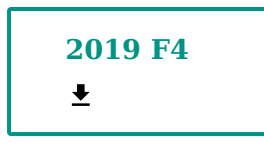

### **NI DAQmx**

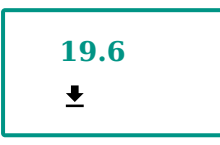

**NI VISA**

[Skip to content](#page-1-0) **19.5** 

#### **NI cRIO**

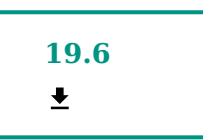

# 2014 Installer

### **NI LabVIEW Runtime**

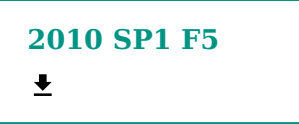

### **NI LabVIEW Runtime**

**[2014 SP1 F5](https://irscdn.blob.core.windows.net/ni-installer/NI-LVRT-2014-SP1-f5.exe)**   $\overline{\mathbf{r}}$ 

#### **NI TestStand**

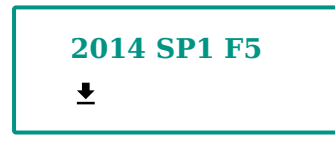

### **NI DAQmx**

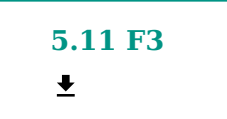

### **NI VISA**

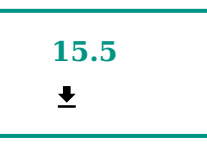

### **NI cRIO**

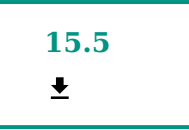

Last update: September 22, 2022 21:00:25